# $2024$

 $\pm$  , and the contract of  $\pm$  and  $\pm$  and  $\pm$  and  $\pm$  and  $\pm$  and  $\pm$ 

# 一、赛项名称

赛项名称:信创+图形与办公技术应用

赛 道:学生赛

赛项大类:信息技术类

## 二、竞赛目的

通过信创+图形办公竞赛,培养中职计算机类、艺术设 计类相关专业学生图形处理与制作能力,激发其对图形设计 与制作的学习和研究兴趣,提高其软件设计制作能力和职业 素养,使学生顺应图形设计的发展趋势,为艺术、广告设计 产业输送新鲜血液。此外,通过本次大赛,搭建校企合作的 平台,提升中职信息技术类相关专业学生能力素养与企业用 人标准的吻合度,将行业资源、企业资源与教学资源相结合, 引领中职院校在专业建设、课程体系建设、人才培养方案和 人才培养模式等方面的改革方向。同时,提升技能大赛与产 业发展相同步的水平,推动其融合发展,提高职业教育服务 经济发展方式转变和产业结构调整的能力。

本赛项按照信创技术应用国产化生态产业岗位真实工 作过程设计竞赛内容,竞赛内容源自信息技术应用创新产业 的项目和工作任务,通过大赛,培养学生信创产业实践技能 创新能力,进而提升学生职业素养和就业能力,促进"双师 型"师资队伍建设,推动信创技术应用人才生态服务及人才 培养模式与课程体系改革,提升学生从事信创智能计算相关

 $-1 -$ 

岗位的适岗性,从而提高人才培养的针对性、有效性和专业 建设水平。

竞赛内容源自企业真实的项目和工作任务,其内容和要 求直接反映了信创产业技术岗位要求,引导学校将专业与职 业岗位对接、课程内容与职业标准对接、教学过程与工作过 程对接、学历证书与职业资格证书对接。通过竞赛,引导中 职学校将企业完整的工作任务转化成教学内容;将传统重讲 授轻实践的教学模式转向"做中学、做中教"项目案例教学; 将职业资格能力作为专业的核心能力进行培养,从而提高人 才培养的针对性和有效性。

比赛重点考核参赛选手国产操作系统应用、软件应用、 国产操作系统运维、性能监控及优化、软件安装及测试、国 产操作系统安全等综合实践能力。

## 三、竞赛内容

(一)第一部分:操作系统运维与应用

1.竞赛内容主要以国产信创智能计算机、操作系统、安 全可控应用、系统移植及开发等国产 IT 技术构建、运维和应 用为主,能够紧扣国产信创产业岗位需求分析,衔接中职计 算机相关专业(群)的培养方案和教学标准,对接计算机类 专业的网络、软件技术、和互联网服务等专业的技术技能, 同时也填补目前中职国产信创技术应用类竞赛空白;

2.利用国产操作系统如:麒麟操作系统等应用、如基础 网络设置、文件创建、用户管理等内容。

(二)第二部分:办公软件技术与应用

根据国产信创产业的业务需求和实际的工程应用环境, 要求考生实现国产智能计算机操作系统应用、办公软件应用、 文档制作等内容。

(三)第三部分:图形图像处理

1.选手根据竞赛要求使用提供的设备及软件,根据给出 的赛题和素材完成以下的竞赛内容;

2.在规定的时间内,独立完成如宣传海报、标志、请柬、 招牌、界面设计、卡片和宣传册等符合行业规范的平面广告 设计作品,并最终形成完整的数字文件。该部分赛题提供一 定数量图片作为素材,选手也可以自行创作相关图形作为素 材进行应用。

(四)第四部分:基础理论题测试

信创智能计算机、网络、操作系统、安全可控应用、系 统移植及开发等国产 IT 技术,信创软件如:WPS、GIMP 等理 论题测试。

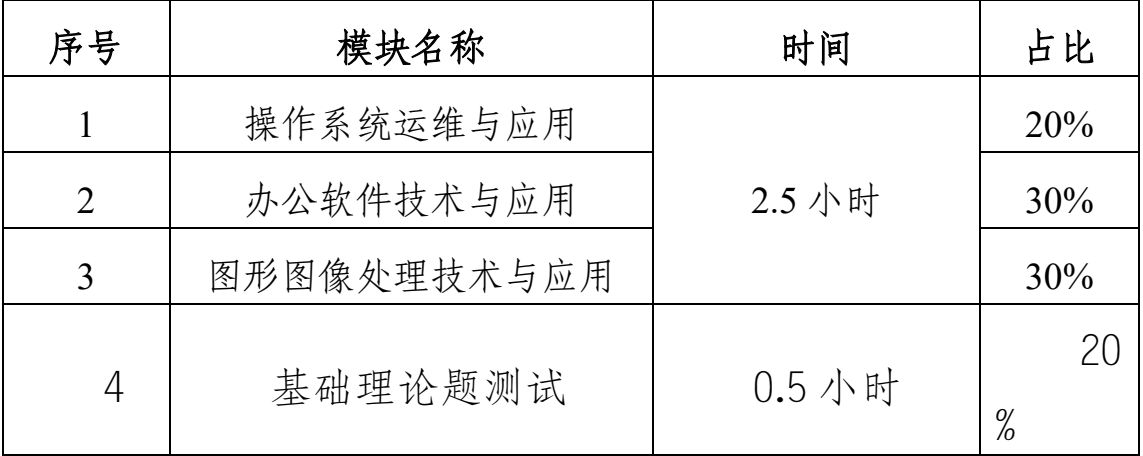

# 四、竞赛方式

本赛项为个人赛,以学校为单位组队参赛,不得跨校组 队。每支参赛队由 1 名选手组成,同一学校报名参赛队不超 过 3 支,每支参赛队配有 1 名指导教师。

五、竞赛流程(本流程以最终通知为准)

具体安排以赛前发布的竞赛指南为准

## 六、竞赛赛卷

赛项执委会专家组下设的命题组负责本赛项命题工作。

## 七、竞赛规则

(一)参赛资格

1.参赛选手为中等职业学校或高等职业院校中职阶段 全日制在籍学生,指导教师应为本校专职或兼职教师。如五 年一贯制高职学生报名参赛,其中一至三年级学生参加中职 组比赛。

(二)熟悉场地

1.参赛选手应在竞赛日程规定的时间熟悉竞赛场地, 选手可进入竞赛场地熟悉。

2.参赛队熟悉竞赛场地后,认为所提供的设备、工具 等不符合竞赛规定或有异议时,参赛队领队必须在 1 小时 内提出书面报告,送交赛项执委会进行处理,超过时效将不 予受理。

(三)正式比赛

1.参赛选手应严格遵守赛场纪律,服从指挥,不穿校服, 着装整洁,仪表端庄,讲文明礼貌。

2.参赛选手的竞赛工位号采用抽签的方式确定。赛题以 任务书的形式发放,竞赛资料在赛前拷贝至参赛选手的计算 机,参赛选手根据任务书的要求完成竞赛任务。

3.参赛选手须提前 30 分钟入场,入场必须佩戴参赛证 并出示身份证与学生证(无学生证需提供学校盖章的学籍证 明)。开赛 15 分钟后,参赛选手如仍未进入赛场,按弃权 处理。

4.参赛选手不得擅自携带任何竞赛软硬件工具(便携式 电脑、移动存储等)、设计资源、通信工具。按工位号入座, 选手检查竞赛设备与软件是否正常,签字确认后方可参赛。 选手在比赛中应注意随时存盘。

5.竞赛赛位通过二次加密决定,竞赛期间参赛选手不得 擅自离开竞赛赛位。

6.参赛选手要严格遵守竞赛现场规则,如发现有冒名顶 替等舞弊行为者,均取消竞赛资格。

7.其它未尽事宜,将在赛前向各领队做详细说明。

## 八、竞赛环境

1.大赛场地

现场保证良好的采光、照明和通风;提供稳定的水、电 和供电应急设备。同时提供所有指导教师休息室 1 间。

2.大赛设备

所有大赛设备由承办校负责提供和保障,按照参赛选手 数量准备比赛所需的软硬件平台,详见技术平台部分。

3.大赛工位

每个比赛工位上标明编号,对每个工位之间进行间隔遮 挡,并确保工位的设计制作及活动空间。

4.裁判区域

供裁判工作的场地配有电脑、打印机、桌椅、文具用品 等。

## 九、技术规范

参赛选手所完成的作品必须严格按照试卷的要求提交 文件、操作系统。

# 十、技术平台

承办学校提供每位参赛选手 1 台神州数码鲲泰计算机, 最低软硬件配置如下:

主频≥2.3GHz,核心数≥8 核;≥1 条 8GB DDR4 内存, ≥256G SSD 硬盘,独立显卡,显存≥2GB;

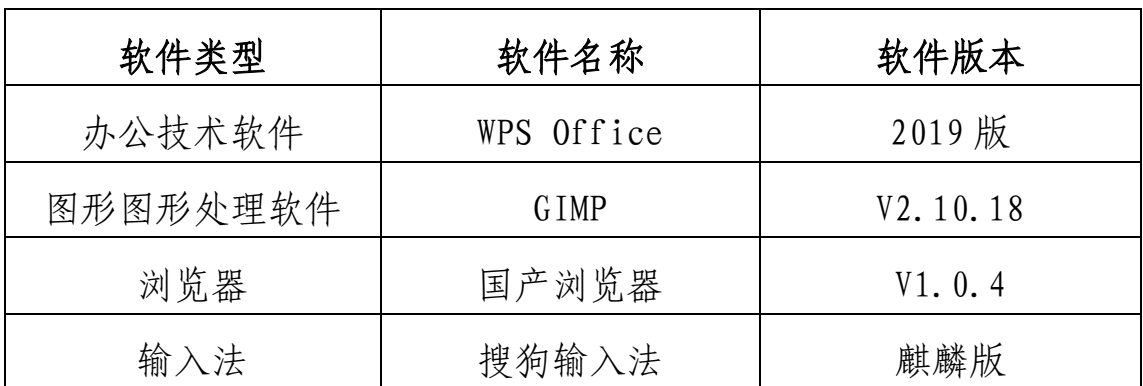

支持国产操作系统银河麒麟操作系统并提供以下软件:

以上软件不提供第三方插件。

# 十一、成绩评定

竞赛评分本着公平公正公开的原则,为了确保赛事评判 的客观性,评分的重点在于作品创意及美感。提供赛题评分 标准,将评分项细化到每一个可客观评价的细节,减少主观 判断的比例,确保赛事的客观公正。

所有的评分表、成绩汇总表备案以供核查,最终的成绩 由裁判长进行审核确认并上报赛项执委会。具体要求如下:

1.参赛选手所完成的作品必须严格按照试卷的要求提交 文件,并且能够正常展示,否则不予评分。

2.以百分制计算,竞赛满分为 100 分,其中第一部分占 总分 20%;第二部分占总分 30%;第三部分占总分 30%;第四 部分占总分 20%,理论在线测试平台满足自动组卷,自动评 分功能;

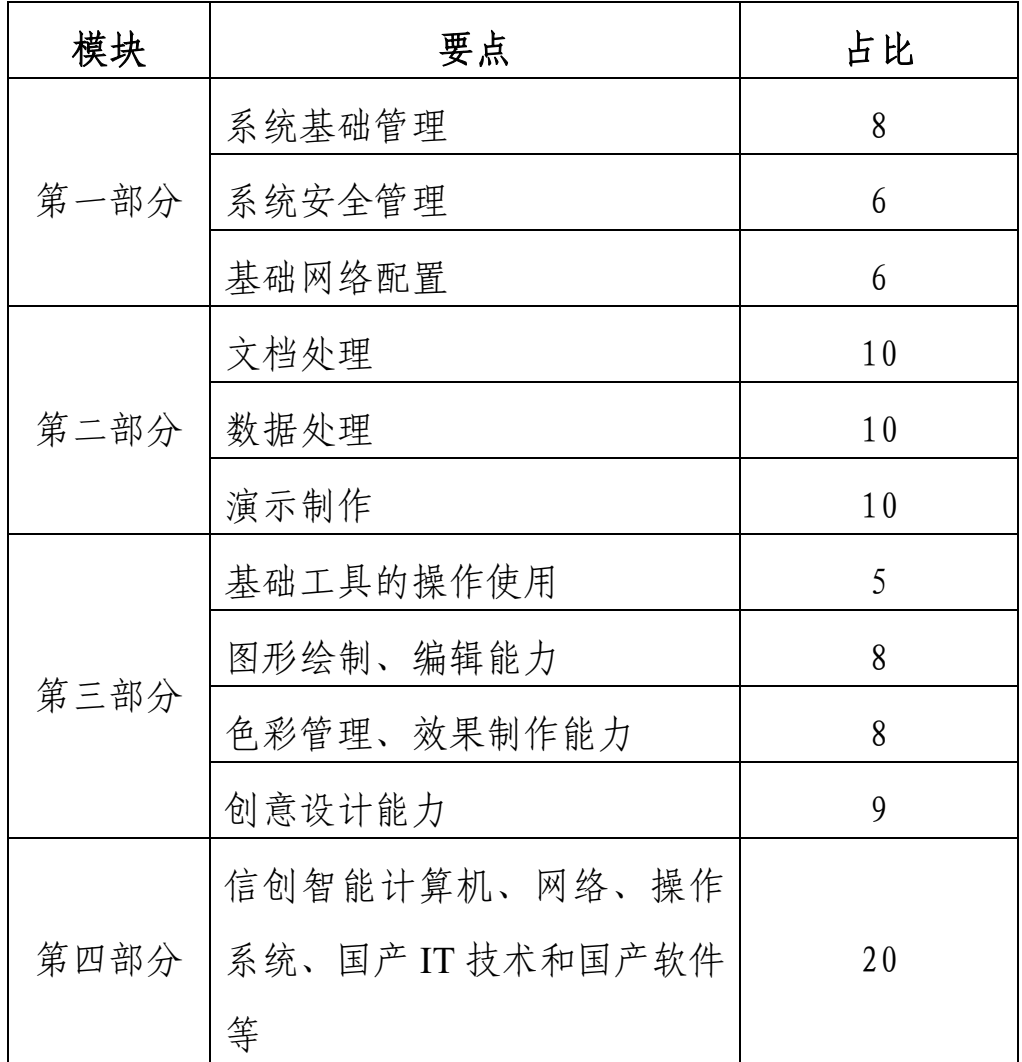

3.任何人不得私自更改评分结果,选手对本人或他人的 评分结果有疑义的,可向裁判人员或仲裁长反映,进行复议。

# 十二、奖项设定

本赛项奖项设个人奖。设奖比例为:以赛项实际参赛队

总数为基数,一、二、三等奖获奖比例分别为,一等奖 10%; 二等奖 20%;三等奖 30%(小数点后四舍五入)。

# 十三、赛项安全

1.赛场的布置,赛场内的器材、设备,应符合国家有关 安全规定,赛前需按要求排除安全隐患。

2.赛场周围要设立警戒线,防止无关人员进入发生意 外事件。比赛现场内应参照相关职业岗位的要求为选手提供 必要的劳动保护。在具有危险性的操作环节,裁判员要严防 选手出现错误操作。

3.赛场成立安全应急工作组,竞赛过程中发生突发安全 事故后,赛场有关人员必须立即向赛场安全应急领导组组长 报告,并及时向公安、交警、卫生、消防、医院等相关部门 报案请求援助。本着"先控制、后处置、救人第一,减少损 失"的原则,领导组应果断处理,积极抢救,有序指导赛场 人员离开危险区域,保护好赛区内的贵重物品,维护现场秩 序,做好事故现场保护工作,做好事故善后处理工作。

4.参赛选手进入赛位、赛项裁判工作人员进入工作场所, 严禁携带通讯、照相摄录设备,禁止携带记录用具。如确有 需要,由赛场统一配置、统一管理。赛项可根据需要配置安 检设备对进入赛场人员进行安检。

## 十四、竞赛须知

(一)参赛队须知

1.参赛队正式报到时需提供有效证件(参赛选手的身份 证和学生证原件、学校为参赛选手购买的人身意外伤害险保 险合同原件或复印件、指导教师身份证和工作证原件)。

2.已在大赛平台提交的报名信息,原则上不能变更,如 遇特殊情况,需更改报名信息,须由参赛学校向大赛组委提 交申请,经审批通过后方可调整。各赛项于开赛前 15 个工 作日内将不再接受更改报名信息申请。

3.竞赛过程中,除参加当场次竞赛的选手、执行裁判员、 现场工作人员和经批准的人员外,领队、指导教师及其他人 员一律不得进入竞赛现场。

4.参赛队要发扬良好道德风尚,听从指挥,服从裁判, 不弄虚作假。如发现弄虚作假者,取消参赛资格,名次无效。

5.参赛队若对竞赛过程有异议,在规定的时间内由领队 向赛项仲裁工作组提出书面报告。

(二)参赛领队须知

1.由参赛学校确定赛项领队 1 人,领队应熟悉赛项流 程,具备管理与组织协调能力。

2.领队负责组织本校参赛队参加赛事活动。

3.领队应积极做好本校参赛队的服务工作,协调各参赛 队与赛项组织机构、承办学校的对接。

4.领队要坚决执行竞赛的各项规定,加强对参赛人员的 管理,做好赛前准备工作,督促选手带好证件等竞赛相关材 料。

5.对申诉的仲裁结果,领队要带头服从和执行,并做好 选手工作。参赛选手不得因申诉或对处理意见不服而停止竞 赛,否则以弃权处理。

(三)指导教师须知

1.指导老师应及时查看大赛专用网页有关赛项的通知和 内容,认真研究和掌握本赛项竞赛的规程、技术规范和赛场 要求,指导

选手做好赛前的一切技术准备和竞赛准备。

2.指导老师根据承办单位及领队的安排,具体安排选手 比赛期间的交通、住宿与餐饮,保证选手比赛期间的安全。

3.指导老师牢记比赛详细时间安排,配合领队保证选手 按时参加比赛全部环节。

4.指导老师熟悉选手须知等相关规定,并于现场比赛前 一天为选手讲解选手须知,保证参赛选手知晓全部比赛规则。

(四)参赛选手须知

1.参赛选手严格遵守赛场规章、操作规程和规范准则, 保证人身及设备安全,接受裁判员的监督和警示,文明竞赛。

2.竞赛前 30 分钟,参赛选手持选手证并携带身份证、 学生证(三证齐全)由裁判组织进入集中场室(各队领队和 教练均不得进入赛场),并由裁判组织抽签,选手抽取工位 号。

3.参赛选手进入赛场并按抽签结果(工位号)对号进入 工位。竞赛裁判对各参赛选手的证件进行复查;各参赛选手 可对所用的

设备进行开机检查,但只允许空运行。

4.参赛选手应严格遵守赛场纪律,除携带竞赛必备的工、 量具外,不准带入技术资料、工具书、笔记本和纸张等,所

有通讯工具、数据存储装置一律不得带入竞赛现场,另外, 不能穿校服参赛。选手迟到 30 分钟(从当场竞赛点名时间 开始计时),视为放弃竞赛。

5.竞赛时,在收到开赛信号前不得启动操作,各参赛选 手自行决定分工、工作程序和时间安排,在指定赛位上完成 竞赛项目,严禁作弊行为。

6.竞赛前 10 分钟, 由裁判听从裁判长指今按抽选号拆 封竞赛试题,裁判分发试题,开始竞赛计时。竞赛时间为 180 分钟。

7.参赛选手在比赛期间不得以任何方式相互传递信息, 如传递字条,用手势表达信息,用暗语交换信息等。

8.参赛选手必须严格按照设备管理的规程进行操作,如 出现较严重的违规现象,立即取消竞赛资格。出现违纪、舞 弊行为的则取消个人参赛资格。

9.参赛选手须在确认竞赛内容和现场设备等无误后开始 竞赛。在竞赛过程中,确因计算机软件或硬件故障,致使操 作无法继续的,经项目裁判长确认,予以启用备用计算机。 对于因故障而耽搁的时间,由裁判请示裁判长同意后将该选 手的竞赛时间酌情后延。

10.参赛选手完成竞赛内容交卷时,应提请裁判到工位处 检查确认并登记相关内容,同时,参赛选手应配合裁判做好 赛场情况记录,并在本人的竞赛情况记录表上签名确认,参 赛选手对裁判提出的要求应积极配合,不得拒绝。经工作人 员清点后可离开赛场。离开赛场时不得带走任何资料。

11.参赛选手在竞赛过程中不得擅自离开赛场,如有特 殊情况,需经裁判人员同意后可作特殊处理,对于中途弃权 或提前交卷的参赛选手也不得擅自离开赛场,以避免透露竞 赛试题内容事件的发生。如有违规取消相关学校竞赛成绩与 名次。

(五)工作人员须知

1.熟悉竞赛规则,服从管理,严格按照工作程序和有关 规定办事。

2.树立服务观念,本着一切为参赛选手着想的原则,以 高度负责的精神、严肃认真的态度和严谨细致的作风,积极 完成大赛工作任务。

3.按规定统一着装、佩戴胸卡,文明礼貌,保持良好形 象。

4.坚守工作岗位,不迟到,不早退,不无故离岗,特殊 情况向组长请假。

5.遇安全突发事件,按照工作预案及时组织疏散,确保 人员安全。

6.未经同意不得擅自发布关于比赛的言论,不得私自接 受采访。

## 十五、申述与仲裁

在比赛过程中若出现有失公正或有关人员违规等现象, 参赛队领队可在比赛结束后 2 小时之内向赛项仲裁组提出 书面申诉。书面申诉应对申诉事件的现象、发生时间、涉及 人员等进行实事求是的叙述,并提供事实依据(无事实依据

或主观臆断不予受理), 经领队亲笔签名后提交, 非书面申 诉不予受理。

赛项仲裁组在接到申诉报告后的 2 小时内组织复议, 并及时将复议结果以书面形式告知申诉方。申诉方对复议结 果仍有异议,可在 3 天内由参赛队所在学校向执行组委会 办公室提出申诉。执行组委会办公室的仲裁结果为最终结果。

# 十六、样题

# 信创+图形办公样题

## $100$

#### 一、竞赛内容分布

- "信创+图形"竞赛共分四个部分,其中:
- 第一部分:操作系统运维与应用
- 第二部分:办公软件技术与应用
- 第三部分:图形图像处理技术与应用
- 第四部分:基础理论题测试

#### 二、竞赛注意事项

- 1. 注意事项
	- (1) 禁止携带和使用移动存储设备、计算器、通信工具及参考资料。
	- (2) 请根据大赛所提供的比赛环境,检查所列的硬件设备、软件清单是否齐全,计 算机设备是否能正常使用。
	- (3) 请选手仔细阅读比赛试卷,按照试卷要求完成各项操作。
	- (4) 操作过程中,选手需要及时保存操作文件,若因设备卡顿、软件闪退等原因引 起的进度丢失,由选手自行承担后果。
	- (5) 比赛完成后,比赛设备、软件和赛题请保留在座位上,禁止将比赛所用的所有 物品(包括试卷和草纸)带离赛场。
- (6) 禁止在纸质资料、比赛设备、上填写任何与竞赛无关的标记,如违反规定,可 视为 0 分。
- 2. 选手作品提交
	- (1) 选手自行在桌面创建文件夹"XC-赛位号",里面包含三个文件夹,分别是"系 统运维截图""办公应用文件""图形图像处理"。
	- (2) 选手将所有截图以及自己制作的文件存放到对应文件夹下,并严格按照题目所 制定的命名规则命名文件。

#### 三、操作系统运维与应用

1. 进行备份还原操作, 截图操作界面, 保存为 "3-1. png"

2. 配置 IP 地址为 192. 168. 1. 1/16 并截图, 保存为 "3-2. png"

3. 根据提供的安装包, 安装软件并成功运行截图, 保存为 "3-3. png"

4. 创建用户 admin 设置密码 admin123 并截图, 保存为 "3-4. png"

#### 四、办公软件技术应用

1、根据提供的资料,编辑并排版文档,完成后的效果如"招聘.png"图所示。完成保 存为"4-1.pdf"

2、根据提供的资料,编辑并排版"文字素材.txt"文档,完成后的效果如"效果图.png" 图所示。完成保存为"4-2.pdf"

3、根据提供的资料, 按照"效果图.png"编辑并排版文档。完成保存为"4-3.pdf"

4、打开提供的素材文件"成绩表.et"工作簿。完成保存为"4-4.et"

5、用 WPS 表格新建"日常费用. et", 按照"日常费用. png"内容, 然后进行如下一些 美化、数据计算与管理操作。完成保存为"4-5.et"

6、启动 WPS Office, 打开素材文件"报告.dps"演示文稿, 然后执行以下操作, 设计 演示文稿版式,丰富演示文稿内容。完成保存为"4-6.dps"

#### 五、图形图像处理软件应用

1、图层应用:请对所提供的素材进行编辑和处理,以完成所示效果,并导出 RGB 模式 jpg 图片。保存为"5-1.jpg"

2、绘图技巧:请根据所示图进行绘画,并导出 800px\*600px 尺寸 RGB 模式的 jpg 图片。 保存为"5-2.jpg"

3、选择和处理:请对所提供的素材进行提取、整合,完成所示效果并导出 RGB 模式的 jpg 图片。保存为"5-3.jpg"

4、图像调整:请对所提供的素材进行调整,以完成所示效果并导出 RGB 模式的 jpg 图 片。保存为"5-4.jpg"

5、图像调整:请对所提供的素材进行调整和编辑,以完成所示效果并导出 RGB 模式的 jpg 图片。保存为"5-5.jpg"

6、文字效果:请制作所示文字效果,文字内容为"新时代新青年",并导出 800px\*600px 尺寸 RGB 模式的 ipg 图片。保存为"5-6. ipg"

7、海报制作:请对所提供的主题和素材文件制作成符合主题的海报图片,并导出 720px\*1080px 尺寸的 jpg 图片。保存为"5-7.jpg"

#### 六、基础理论题测试

一、判断题

1. 计算机软件分为系统软件和应用软件两大类。

2. 计算机病毒是一种硬件故障。

3. 存储器具有记忆能力,其中的信息任何时候都不会丢失。

4. 计算机的三大组成部分是 CPU、内存和硬盘。

5. 控制器通常又称中央处理器,简称"CPU"。

- 6. Kylin 操作系统是一款基于 Linux 内核的开源操作系统。
- 7. Kylin 系统支持多国语言界面。
- 8. 在 Kylin 系统中, 用户可以通过"控制面板"进行系统设置。
- 9. Kylin 操作系统支持多用户登录。
- 10. 在 GIMP 软件中,可以使用"魔棒工具"进行颜色选择。

二、单选题

- 1. 计算机主机的主要组成部分是()
	- A. CPU 和硬盘存储器
	- B. 控制器和运算器
	- C. 运算器和 I/O 接口
	- D. CPU 和内存储器
- 2. 下列叙述中,正确的是()
	- A. CPU 能直接读取硬盘上的数据
	- B. CUP 能直接存取内存储器中的数据
	- C. CPU 有存储器和控制器组成
	- D. CPU 主要用来存储程序和数据
- 3. LAN 是()的英文缩写。
	- A. 城域网
	- B. 网络操作系统
	- C. 局域网
	- D. 广域网
- 4. 如果希望将幻灯片由横排变为竖排,需要更换()
	- A. 版式
	- B. 设计模版
- C. 背景
- D. 幻灯片切换
- 5. 计算机系统由()组成。
	- A. 主机和系统软件
	- B. 硬件系统和应用软件
	- C. 硬件系统和软件系统
	- D. 微处理器和软件系统
- 6. 在资源管理器中要同时选定不相邻的多个文件,使用()键。
	- A. Shift
	- B. Ctrl
	- C. Alt
	- D. F8
- 7. 在 WORD 中, () 不能够通过"插入"→"图片"命令插入, 以及通过控点调整大小。
	- A. 剪贴画
	- B. 艺术字
	- C. 组织结构图
	- D. 视频
- 8. 第三代计算机通信网络,网络体系结构与协议标准趋于统一,国际标准化组织建立了() 参考模型。
	- A. OSI
	- B. TCP/IP
	- C. HTTP
	- D. ARPA
- 9. WWW 的网页文件是在()传输协议支持下运行的。
- A. FTP 协议
- B. HTTP 协议
- C. SMTP 协议
- D. IP 协议
- 10. 下列 IP 地址中,可能正确的是()。
	- A. 192.168.5
	- B. 202.116.256.10
	- C. 10.215.215.1.3
	- D. 172.16.55.69
- 11. 电子邮箱的地址由()
	- A. 用户名和主机域名两部分组成,它们之间用符号 "@"分隔
	- B. 主机域名和用户名两部分组成,它们之间用符号 "@"分隔
	- C. 主机域名和用户名两部分组成,它们之间用符号". "分隔
	- D. 用户名和主机域名两部分组成,它们之间用符号". "分隔
- 12. 下列哪个是图象最基本的组成单元()
	- A. 节点
	- B. 色彩空间
	- C. 象素
	- D. 路径
- 13. 绘制圆形选区时,先选择椭圆选框工具,在按下()的同时,拖动鼠标,就可以实现 圆 形选区的创建。
	- A. Alt 键
	- B. Ctrl 键
	- C. Shift 键
- D. Ctrl + Alt
- 14. 计算机病毒是一种()
	- A. 特殊的计算机部件
	- B. 游戏软件
	- C. 人为编制的特殊程序
	- D. 能传染的生物病毒
- 15. 以下哪个不是国产服务器品牌?()
	- A. 华为
	- B. 浪潮
	- C. 曙光
	- D. IBM
- 16. 以下哪个不是国产操作系统?()
	- A. Kylin
	- B. UOS
	- C. Deepin
	- D. Windows
- 17. 某台微机的硬盘容量为 1GB, 其中 G 表示()
	- A. 1000KB
	- B. 1024KB
	- C. 1000MB
	- D. 1024MB
- 18. 采用中小规模集成电路的计算机属于()
	- A. 第一代计算机
	- B. 第二代计算机
- C. 第三代计算机
- D. 第四代计算机
- 19. 计算机基础中, 以下哪个设备用于存储数据?()
	- A. 内存
	- B. 硬盘
	- C. 显卡
	- D. 声卡
- 20. 以下哪个不属于 GIMP 软件的操作工具? ()
	- A. 橡皮擦
	- B. 剪切
	- C. 矩形选框
	- D. 渐变
- 21. GIMP 软件是一种什么类型的软件? ()
	- A. 文本编辑器
	- B. 图像编辑器
	- C. 音频编辑器
	- D. 视频编辑器
- 22. 在 Kylin 操作系统中, 哪个应用负责查看系统资源使用情况?()
	- A. 系统监视器
	- B. 文件管理器
	- C. 终端
	- D. 系统设置
- 23. 在 Kylin 操作系统中, 哪个应用负责系统设置和偏好设置? ()
	- A. 系统设置
- B. 文件管理器
- C. 终端
- D. 系统监视器
- 24. 以下哪个协议不属于网络基础配置?()
	- A. DHCP
	- B. HTTP
	- C. SMTP
	- D. FTP
- 25. 在计算机网络中, IP 地址用于唯一标识一个设备, 其长度为多少位?()
	- A. 32 位
	- B. 64 位
	- C. 128 位
	- D. 16 位
- 26. 计算机基础中, 以下哪个设备属于输出设备? ()
	- A. 鼠标
	- B. 键盘
	- C. 显示器
	- D. 打印机
- 27. 在表格中,哪个函数用于求出一列数值的平均值?()
	- A. SUM
	- B. AVG
	- C. COUNT
	- D. MAX

28. 在演示文档中,如何为某个形状添加动画效果?()

- A. 在"设计"选项卡中选择动画效果
- B. 在"动画"选项卡中选择动画效果
- C. 在"插入"选项卡中选择动画效果
- D. 在"视图"选项卡中选择动画效果
- 29. 在文档中,如何设置行间距?()
	- A. 使用"格式刷"
	- B. 使用"居中"按钮
	- C. 使用"增加缩进"按钮
	- D. 使用"段落"对话框
- 30. 在 WPS 表格中, 如何设置数据的有效性? ()
	- A. 使用"格式刷"
	- B. 使用"自动填充"功能
	- C. 使用"数据验证"功能
	- D. 使用"粘贴"功能
- 三、多选题
- 1. Kylin 系统的优势包括()
	- A. 高性能
	- B. 稳定性好
	- C. 安全性高
	- D. 兼容 Windows 应用程序。
- 2. GIMP 软件操作中, 以下哪些功能可以实现图像特效? ()
	- A. 滤镜
	- B. 图层样式
	- C. 颜色调整

D. 画笔

3. 计算机基础中,以下哪些属于操作系统?()

A. Windows

B. Linux

C. Mac OS

D. Android

4. GIMP 软件操作中, 以下哪些功能可以实现图像编辑? ()

A. 裁剪

B. 旋转

C. 滤镜

D. 图层

5. 计算机基础中,以下哪些属于输出设备?()

A. 显示器

B. 扬声器

C. 鼠标

D. 打印机

6. 关于 Kylin 网络配置基础操作,正确的是()

A. 在 Kylin 系统中, 可以通过网络设置界面配置 IP 地址、子网掩码、网关和 DNS 等信息

B. 在 Kylin 系统中, 可以通过命令行工具 ifconfig 配置网络参数

C. 在 Kylin 系统中, 可以通过命令行工具 nmcli 配置网络参数

D. 在 Kylin 系统中, 可以通过命令行工具 netstat 查看网络状态

7. 关于 Kylin 系统的描述, 正确的是()

A. Kylin 系统是一种基于 Linux 的开源操作系统

B. Kylin 系统是由中国自主研发的操作系统

C. Kylin 系统主要用于政府和企业办公环境

D. Kylin 系统支持中文和英文等多种语言

8. 关于计算机硬件的描述,正确的是()

A. 计算机硬件包括 CPU、内存、硬盘和显卡等

B. CPU 是计算机的核心部件,负责执行程序和处理数据

C. 内存用于存储计算机正在运行的程序和数据

D. 硬盘用于存储计算机中的文件和程序

9. 关于计算机硬件的描述,正确的是()

A. 计算机硬件包括 CPU、内存、硬盘和显卡等

B. CPU 是计算机的核心部件,负责执行程序和处理数据

C. 内存用于存储计算机正在运行的程序和数据

D. 硬盘用于存储计算机中的文件和程序

10. 在 WPS 表格中,关于函数的使用,正确的是()

A. SUM 函数用于求和

B. AVERAGE 函数用于求平均值

C. COUNT 函数用于计数

D. VLOOKUP 函数用于查找特定值